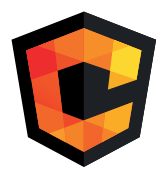

# ИНСТРУКЦИЯ ПО<br>ЭКСПЛУАТАЦИИ

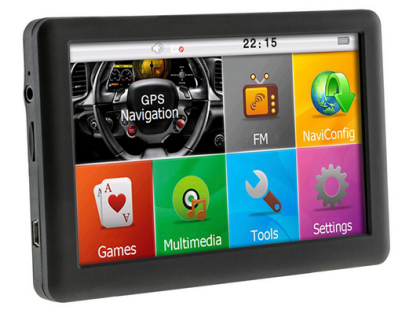

## ND-512/515/710

ПОРТАТИВНЫЕ НАВИГАТОРЫ

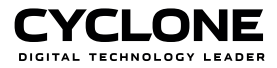

## СОДЕРЖАНИЕ

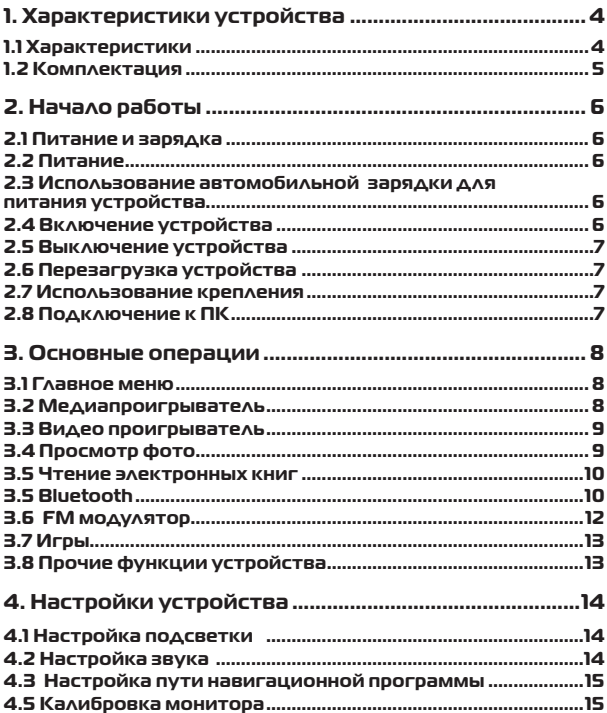

### **СОДЕРЖАНИЕ**

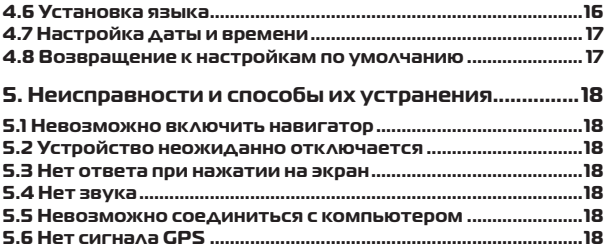

## **1. Характеристики устройства**

Устройство предназначено, прежде всего, для навигации, а также имеет дополнительные функции: проигрывание аудио и видео, просмотр фото, электронный блокнот, калькулятор, календарь и др

#### **1.1 Характеристики**

- Операционная система: Microsoft Windows CE
- 
- 
- Встроенная память 8 Gb
- 
- 
- Поддерживаемые<br>• форматы вилео:
- Поддерживаемые форматы аудио: MP3, WMA
- Поддерживаемые<br>• форматы фото:
- Поддерживаемые текстовые форматы: TXT
- 
- Автомобильная
- FM-модулятор
- Видеовход (для моделей Cyclone ND 515 / ND 710)
- Встроенный динамик
- Порт мини-USB

• Процессор Mstar MSB2531 (800MHz) • Оперативная память 128 Mb (для модели Cyclone ND 512) и 256 Mb (для моделей Cyclone ND 515 / ND 710) • LCD дисплей 5 дюймов и 7 дюймов (для модели Cyclone ND 710)

Разрешение **480х270 (для модели Cyclone ND**  512) и 800х480 (для моделей Cyclone ND 515 / ND 710)

ASF, AVI, WMV, 3GP, MP4, FLV

форматы фото: BMP, JPG, PNG

• Аккумулятор Литий-ионный 800мАч и 1200 мАч (для модели Cyclone ND 710)

зарядка DC9-24В, 5В /1.5A

• Запуск GPS «холодный старт» <35сек «горячий старт» <2сек (на открытой територии)

- Сенсорное и кнопочное управление
- Встроенная чувствительная GPS антенна
- Навигационное программное обеспечение

#### **1.2 Комплектация**

- GPS навигатор
- Автомобильное зарядное устройство
- Кабель мини-USB
- Руководство пользователя
- Крепление на лобовое стекло
- Стилус

\* Производитель оставляет за собой право изменять конструкцию, комплектацию и характеристики устройства без предварительного уведомления.

## **2. Начало работы**

#### **2.1 Питание и зарядка**

Если навигатор используется впервые, зарядите его полностью с помощью зарядного устройства.

#### **2.2 Питание**

Существует три типа питания для данного аппарата: аккумулятор, адаптер, питание через кабель USB.

GPS навигатор использует литиевый аккумулятор, когда не соединен с адаптером. Символ в правом верхнем углу интерфейса показывает текущий уровень зарядки.

GPS навигатор использует внешний источник питания, когда он подключен к адаптеру. Когда GPS навигатор подключен к ПК, он использует питание через кабель USB.

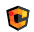

#### Примечание

Данное устройство имеет встроенный, не меняемый литий-ионный аккумулятор. Во избежание пожара и возгорания, пожалуйста, не протыкайте, не ударяйте и не разъединяйте аккумулятор, а также не бросайте его в огонь или воду.

## **2.3 Использование автомобильной зарядки для пи- тания устройства**

Перед первым использованием, зарядите навигатор при помощи автомобильной зарядки.

Подсоедините зарядку к интерфейсу питания устройства.

Другую часть вставьте в прикуриватель.

На торце устройства загорится индикатор красного цвета, сигнализирующий что идёт заряд встроенного аккумулятора.

При полном заряде встроенного аккумулятора индикатор на торце аппарата будет светиться синим цветом.

#### **2.4 Включение устройства**

Удостоверьтесь, что уровень зарядки достаточен, или, что устройство подключено к внешнему источнику питания. Нажмите верхнюю кнопку для включения.

#### 2.5 Выключение устройства

Лля выключения, нажмите верхнюю кнопку. Устройство войлет в РЕЖИМ ЭКОНОМИИ ЭНЕРГИИ И СОХРАНИТ ПОСЛЕДНЮЮ ОПЕРАЦИЮ ПРИ СЛЕ-ЛУЮШЕМ ВКЛЮЧЕНИИ.

#### 2.6 Перезагрузка устройства

Если система не работает, вы можете перезагрузить ее нажав СТИЛУСОМ КНОПКУ RESET НА ТЫЛЬНОЙ СТОРОНЕ НАВИГАТОРА.

#### 2.7 Использование крепления

Используя навигатор в машине, установите его на стекло с помо-ШЬЮ КРАПЛАНИЯ И ПОЛКЛЮЧИТА ЗАРЯЛНОА УСТРОЙСТВО В ПРИКУРИВАТАЛЬ.

#### 2.8 Подключение к ПК

Устройство может быть подключено к компьютеру через порт Mini USB, что позволяет копировать файлы и данные с компьютера на навигатор и обратно.

Для подключения навигатора к ПК:

- Убедитесь, что навигатор включен
- Подсоедините штекер USB к порту USB устройства и стан-ЛАРТНЫЙ ШТРКРД К ПРИНИМАЮЩЕМУ ПОРТУ КОМПЬЮТРРА
- После соединения на экране устройства появится соответствующее изображение
- Отсоедините кабель, когда завершите операции. Навигатор вернется в прежнее состояние

## **3. Основные операции**

#### **3.1 Главное меню**

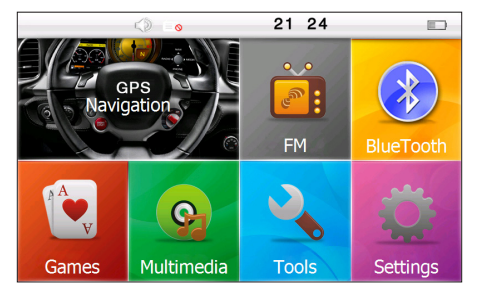

#### **3.2 Медиапроигрыватель**

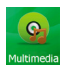

Для входа в меню медиапроигрывателя прикоснитесь к иконке МУЛЬТИМЕДИА, на дисплее отобразится соответствующее меню

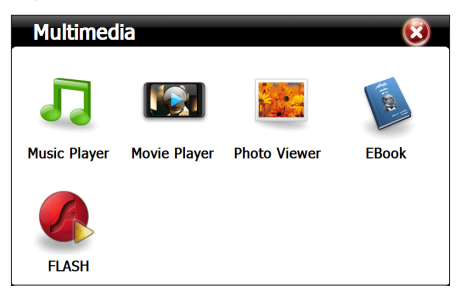

#### **ОСНОВНЫЕ ОПЕРАЦИИ**

#### **3.3 Видео проигрыватель**

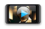

Для включения видео плеера, щелкните на иконку и выберите видео файл из списка.

Movie Player

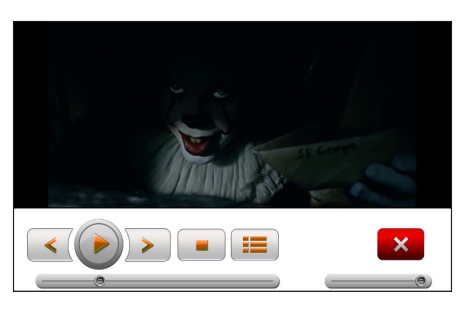

#### **3.4 Просмотр фото**

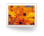

Для входа в интерфейс просмотра фото, щелкните на иконку, откроется список фотографий выберите необходимый файл и щелкните по нему.

**Photo Viewer** 

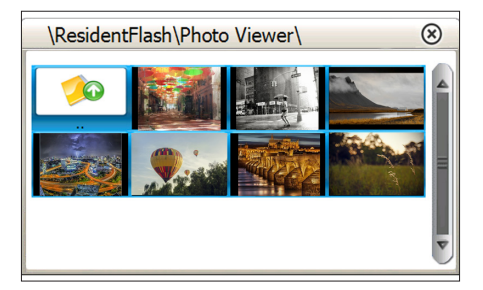

#### **3.5 Чтение электронных книг**

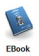

Для входа в приложение для чтения электронных книг, щелкните в меню на иконку. Выберите необходимый файл и щелкните по нему. Откроется интерфейс чтения электронных книг.

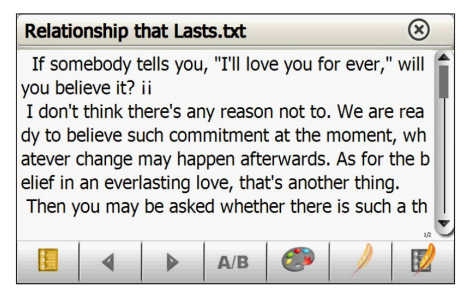

#### **3.5 Bluetooth**

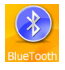

Щелкните в главном меню на иконку BLUETOOTH, на дисплее появится интерфейс приложения BLUETOOTH. Щелкните на иконку Соединение.

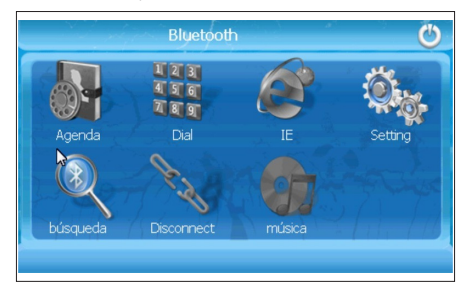

Щелкните на иконку Search, на дисплее отобразится следующая картинка:

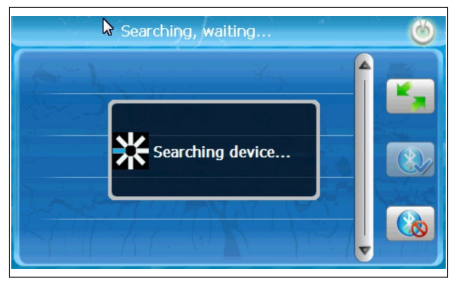

Щелкните на устройство, которое хотите подключить и щелкните Connect, далее обратитесь ко второму устройству. Введите пароль 0000.

После успешного подключения, вернитесь на главную страницу Bluetooth, чтобы производить нужные Вам операции.

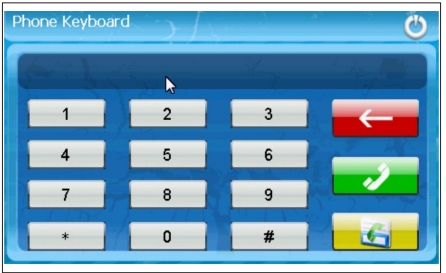

#### **3.6 FM модулятор**

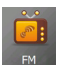

Для входа в меню настроек FM трансмитера щелкните на иконку. На дисплее отобразится интерфейс настройки FM трансмитера.

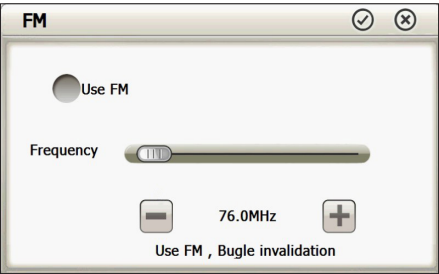

FM трансмитер передаст аудио сигнал радиоустройствам. К примеру, если взять частоту 86.7MHZ, частота передачи GPS и принимаемая частота радио должна быть 86.7MHZ, в таком случае все звуки навигатора будут подаваться через усилительную систему радио.

#### **3.7 Игры**

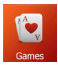

Чтобы зайти в игры, необходимо в главном меню щелкнуть на иконку. На дисплее отобразится список игр.

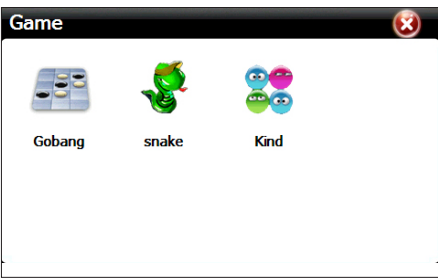

#### **3.8 Прочие функции устройства**

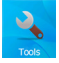

Прикоснитесь к иконке TOOLS в главном меню, на экране отобразится соответствующее меню.

Щелкая по соответствующим иконкам, Вы также можете открыть интерфейсы следующих функций устройства:

- 
- Калькулятор<br>• Конвертер величин<br>• Информация о спутниках
- 

#### **НАСТРОЙКИ**

## **4. Настройки устройства**

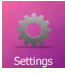

Вы сможете настроить определенные функции, такие как подсветка, громкость, языки, FM, время, калибровка экрана, системная информация, настройки по умолчанию и т.д. Для этого необходимо щелкнуть по соответствующей иконке.

#### **4.1 Настройка подсветки**

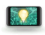

Для входа в меню настроек подсветки щелкните на иконку На дисплее отобразится интерфейс настройки его подсветки.

**BackLight** 

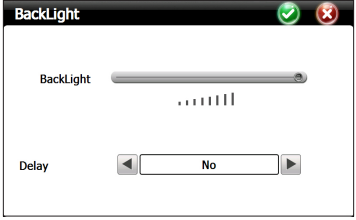

#### **4.2 Настройка звука**

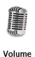

Для входа в меню настроек громкости динамика щелкните на иконку. На дисплее отобразится интерфейс настройки громкости динамика.

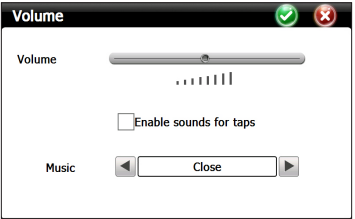

#### **4.3 Настройка пути навигационной программы**

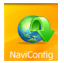

Для входа в меню настроек пути навигационной программы щелкните на иконку На дисплее отобразится интерфейс настройки пути навигационной программы.

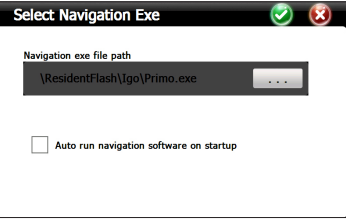

Ползунком (Auto run GPS) включается автозапуск навигации при включении навигатора.

Для выбора файла щелкните по полю «Місце знаходження навігації» и выберите необходимый файл из заданного места.

#### **4.5 Калибровка монитора**

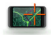

Для калибровку монитора, щелкните на иконку и подтвердите выбор, нажав иконку «ДА». На экране появится интерфейс калибровки экрана.

Calibrate

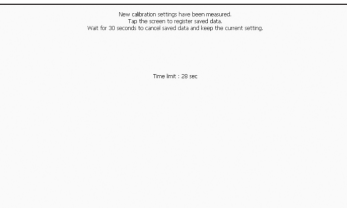

#### **НАСТРОЙКИ**

В этом интерфейсе используйте стилус для нажатия на центр крестика, а затем нажмите на другие крестики, которые будут двигаться после каждого нажатия до конца, пока не появится сообщение «Калибровка Сенсорного экрана завершена». После этого щелкните в любую часть экрана, чтобы сохранить калибровку и автоматически выйти к главному меню. Если не нужно сохранять информацию, подождите 30 секунд и выход из текущего интерфейса произойдет автоматически.

#### **4.6 Установка языка**

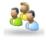

Для установки языка, щелкните в меню на иконку и выберите необходимый язык из списка.

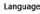

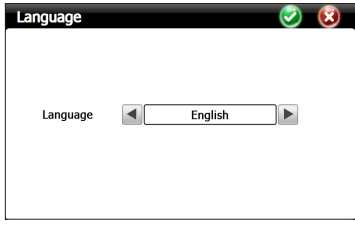

#### **4.7 Настройка даты и времени**

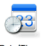

Для настройки даты/ времени щелкните на иконку.

Date/Time

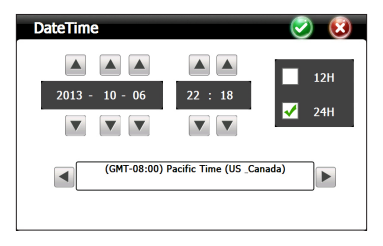

Прокручивая слайдеры, настройте время и дату, также выберите часовой пояс.

#### **4.8 Возвращение к настройкам по умолчанию**

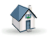

Для возвращения настроек по умолчанию щелкните на иконку. Подтвердите Ваш выбор в появившемся диалоговом окне.

**Factory Reset** 

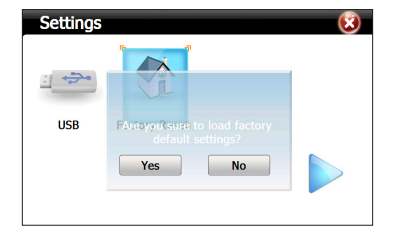

#### **5. Неисправности и способы их устранения**

#### **5.1 Невозможно включить навигатор**

Отсутствует питание. Необходимо зарядить батарею.

#### **5.2 Устройство неожиданно отключается**

Низкий заряд батареи. Необходимо зарядить батарею.

#### **5.3 Нет ответа при нажатии на экран**

Сенсорный экран не калиброван. Сделайте калибровку сенсорного экрана

#### **5.4 Нет звука**

Выставлена минимальная громкость. Повысьте громкость.

Включен FM. Выключите функцию FM.

#### **5.5 Невозможно соединиться с компьютером**

USB кабель вставлен некорректно. Присоедините USB кабель.

#### **5.6 Нет сигнала GPS**

Устройство находится в здании или закрытом помещении. Сигнал слабый, может потребоваться более 3х минут, либо выйдите на улицу.

Перезапустите GPS приемник.

#### **ГАРАНТИЙНЫЙ ТАЛОН**

#### **СРОК ГАРАНТИИ - 12 МЕСЯЦЕВ СО ДНЯ ПРОДАЖИ ИЗДЕЛИЯ**

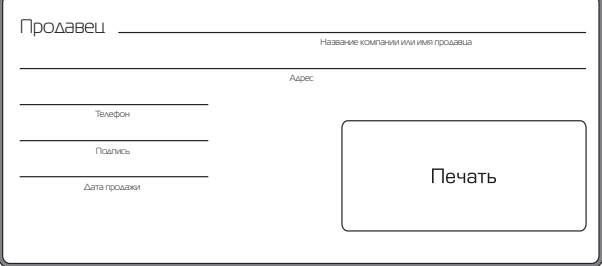

Устройство имеет полную комплектацию, с условиями гарантийных обязательств ознакомлен (а) и согласен (а).

Подпись покупателя

#### **ЗАПИСИ О ГАРАНТИЙНЫХ РЕМОНТАХ**

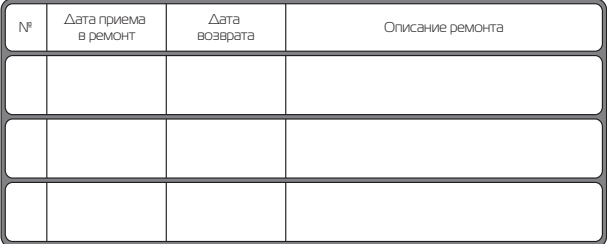

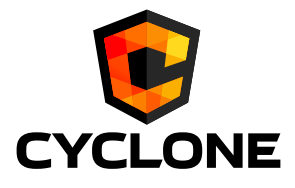

www.cyclone.ua